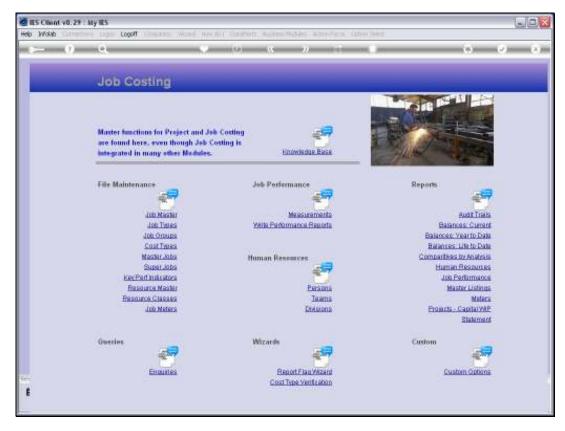

Slide 1 Slide notes: Comparatives by Analysis provide typical Job Costing Intelligence results in Report format.

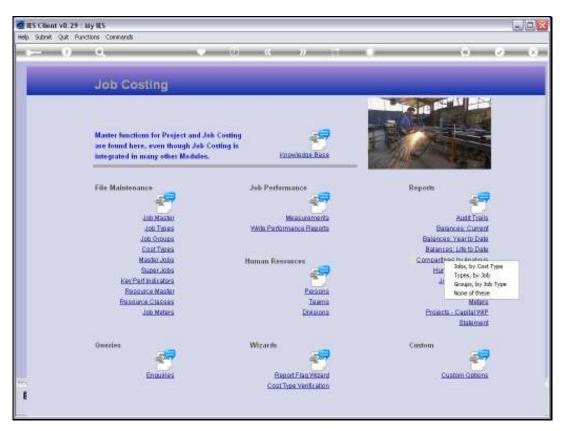

Slide 2 Slide notes: The Reports are available at Job, Type and Group level.

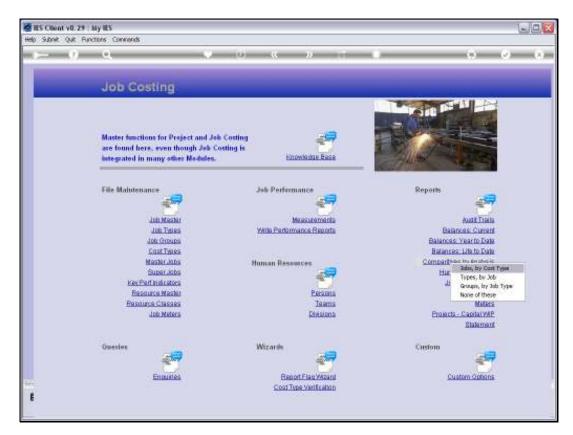

Slide 3 Slide notes:

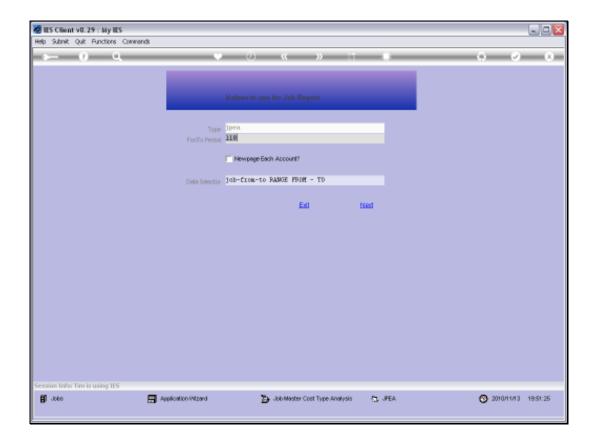

Slide 4

Slide notes: We select the Period To, and also the Data Selector that we want to apply for selecting the Jobs to report on.

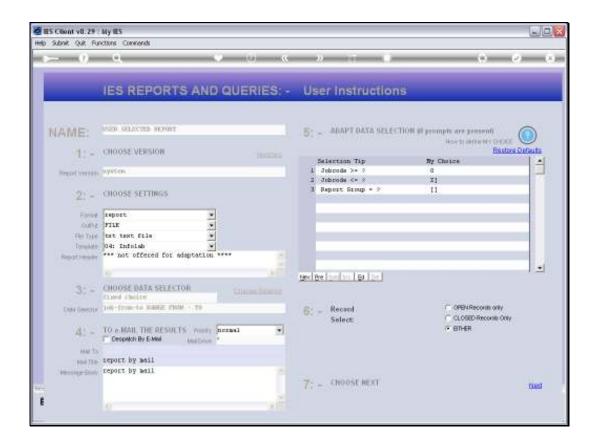

## Slide 5

Slide notes: Depending on the chosen Data Selector, we can then further exercise our Selection Criteria.

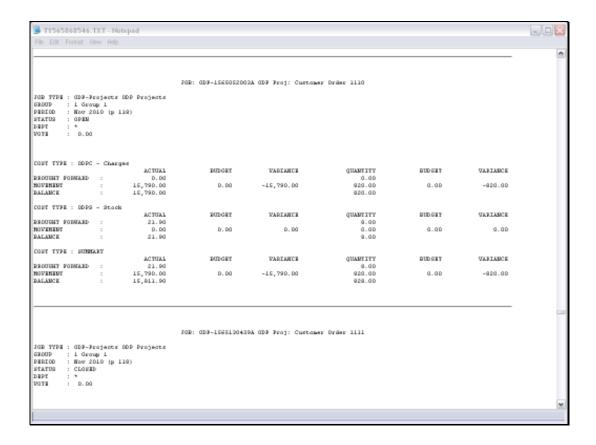

Slide 6

Slide notes: The Job level Report analyses Cost Types per Job, comparing Financials and Physicals against Budget.

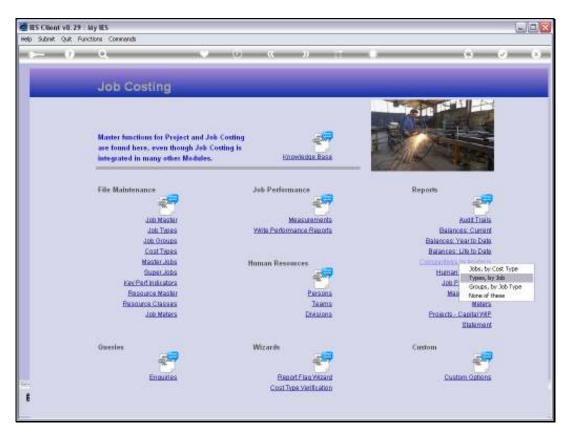

Slide 7 Slide notes:

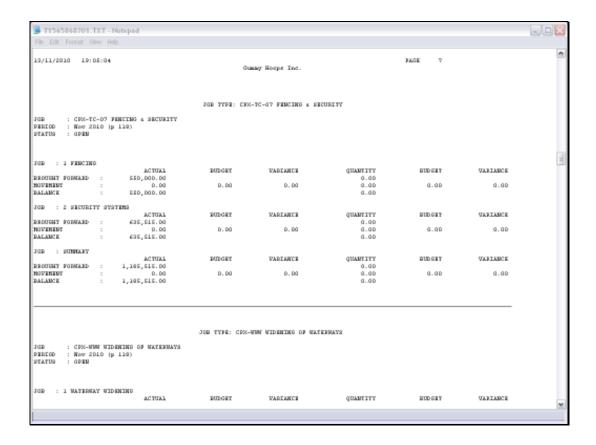

Slide 8

Slide notes: The Type level Report analyses Jobs within the selected Types, again comparing Financials and Physicals against Budget.

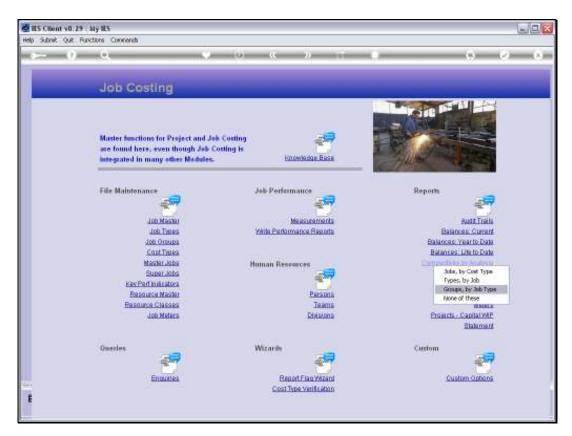

Slide 9 Slide notes:

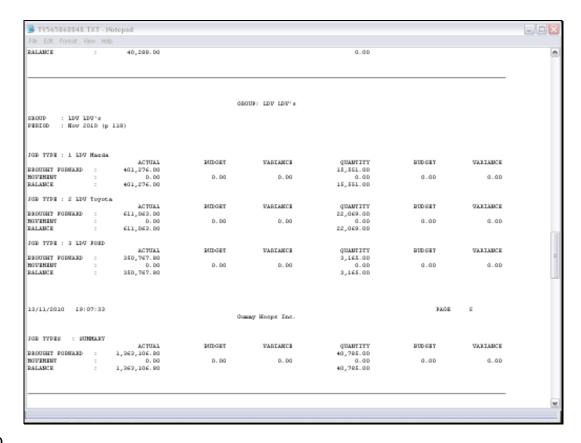

Slide 10

Slide notes: And the Group level Report analyses the Types within the selected Groups.